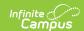

# **Activity Registration Setup - Study Guide**

Last Modified on 03/17/2025 11:18 am CDT

The Activity Registration tool provides districts with a way to manage activities that require a registration process including a registration packet, payment, and a roster. Activity Registration is completed in the Campus School Store based on registration dates you control.

### **Workflow and Setup**

This section of the study guide explains the setup that needs to be done before using Activity Registration.

# Understand the Activity Registration Workflow and Tool Rights

Use the workflow as an overview for setting up ad hoc filters, custom forms, portal options, and assigning the proper rights.

+ Documentation

#### Allow Pictures to be Added in Activity Registration

School Store needs to be enabled in Digital Repository Preferences so pictures can be added within the Activity Registration module. See Step 1 of the article below to enable School Store.

+ Documentation

#### Create a Store for Each School

If schools are going to use the Activity Registration module, each school needs to establish a School Store.

- + Documentation
- + Video

#### **Set Up Product Types**

Product Types are assigned to Products and aligned to Fund Accounts in the Payments module. When a product is purchased, funds are deposited into the bank associated with the Fund Account to which you assigned the Product Type. Watch the video or refer to Step 3 of the documentation.

- + Documentation
- + Video

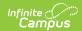

#### **Set Up Fund Accounts**

Fund Accounts identify which bank accounts are used for items purchased in the School Store and Activity Registration. Product Types and Fee Types are tied to fund accounts.

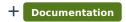

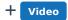

#### **Create Custom Forms**

The Custom Forms tool is used to create documents such as a permission form for a field trip, or a brochure for an activity.

+ Documentation

#### **Set Up Preapproval Configurations**

Certain activities may need preapproval based on rules determined by a school or the district. These activities require forms to be completed and submitted. The Preapproval Configuration tool is used to create rules and associate forms for activities requiring a preapproval process.

+ Documentation

+ Video

## **Creating Activities**

Now that the setup is done, an activity can be created using the Activity Monitor tool, or proposed by staff members using the Activity Dashboard.

#### **Propose an Activity (Activity Dashboard)**

The Activity Dashboard can be used by staff members to propose an activity, such as a field trip or club and submit it for approval. Staff members can also use the activity dashboard to view information about activities they are associated with. Learn how to create a proposal, define eligible students, selecting related forms, and submit the proposal for approval.

+ Documentation

+ Video

#### **Build an Activity, No Preapproval (Activity Monitor)**

The Activity Monitor tool can be used to create activities such as a field trip or sporting event without having to start with a proposal; as well as to review activities proposed by staff in the

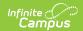

Activity Dashboard. Learn to complete forms, export the list of participants, and review a proposed activity.

+ Documentation

#### **Preapproving Activities**

After an activity creator submits the forms needed to get approval, an administrator reviews them and approves, declines, or returns the forms using the Preapproval Requests tool.

- + Documentation
- + Video

### **Activity Registration Use**

This section shows how parents/guardians and students can manage payment methods, setup recurring payments, make payments, and view payment history.

#### **Manage Account - My Accounts Tool**

The My Account tool lets parents, guardians, or students manage payment methods, set up recurring payments, and view payment history.

+ Documentation

#### **Process Payments - My Cart Tool**

The My Cart tool lets parents, guardians, or students make payments on a fee, an item from School Store, or an event from Activity Registration.

+ Documentation

# Managing Activities, Rosters and Payments

#### **Processing Registrations**

+ Video

#### **Manually Add Students**

+ Documentation

#### **Remove/Transfer Students**

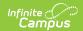

+ Documentation

#### **Refund Activity Payments**

+ Documentation

#### **Manage Waitlists**

+ Documentation

#### **Post to Course/Section**

+ Documentation

#### **Manage Incomplete Registrations**

+ Documentation

#### **Payments Reporter**

The Payments Reporter tool shows which payments were made, perform refunds, export results, and modify the look of the report with Column Display.

+ Documentation

+ Video

#### **Pick List**

The Pick List report provides a comprehensive list of purchased items. Use the report to mark off items that have been picked up.

+ Documentation

+ Video

#### **Sales Report**

The Sales Report provides a comprehensive record of sales activity across all of your district's school stores.

+ Documentation

+ Video

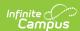